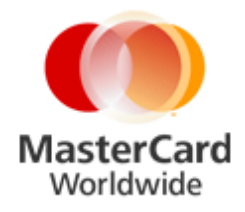

# **Mobile MasterCard PayPass UI Application Requirements**

**February 2013 - Version 1.4**

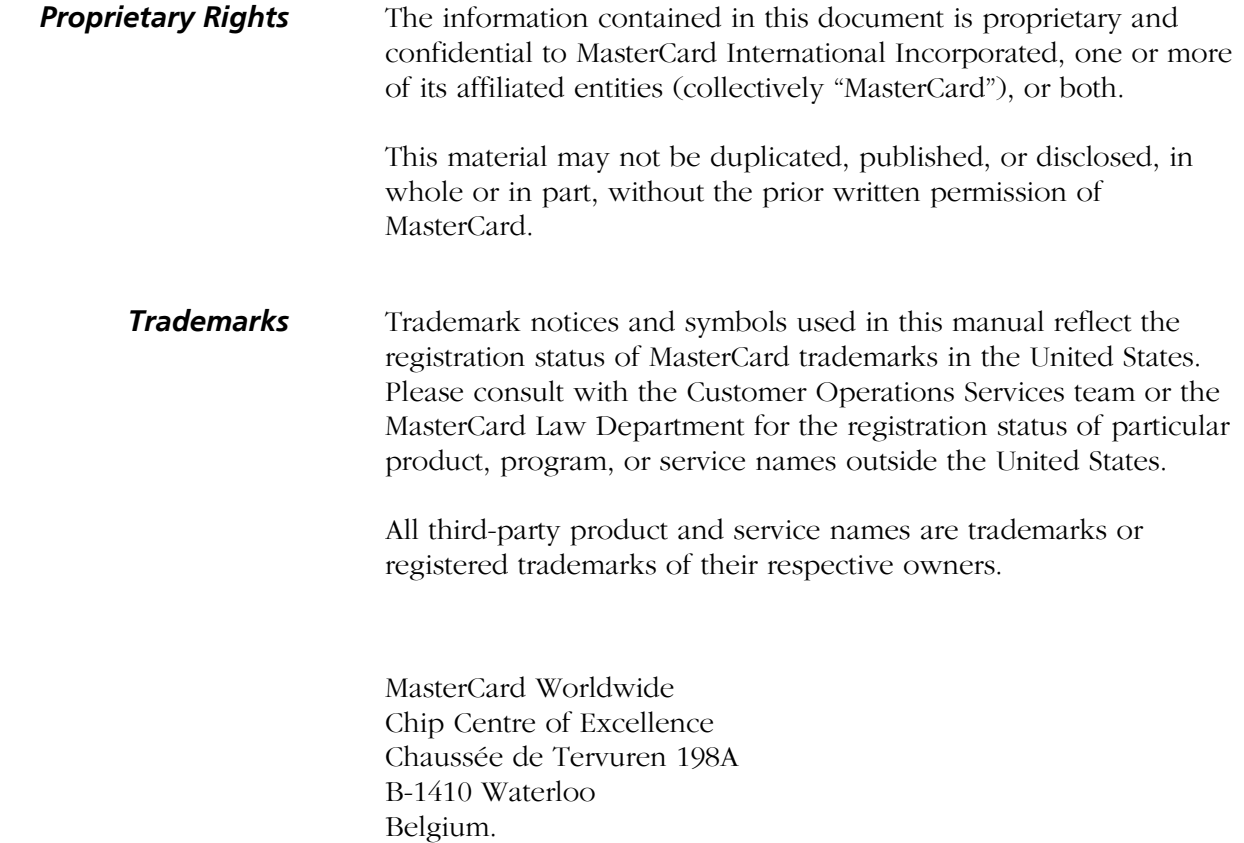

[www.mastercard.com](http://www.mastercard.com/index.html)

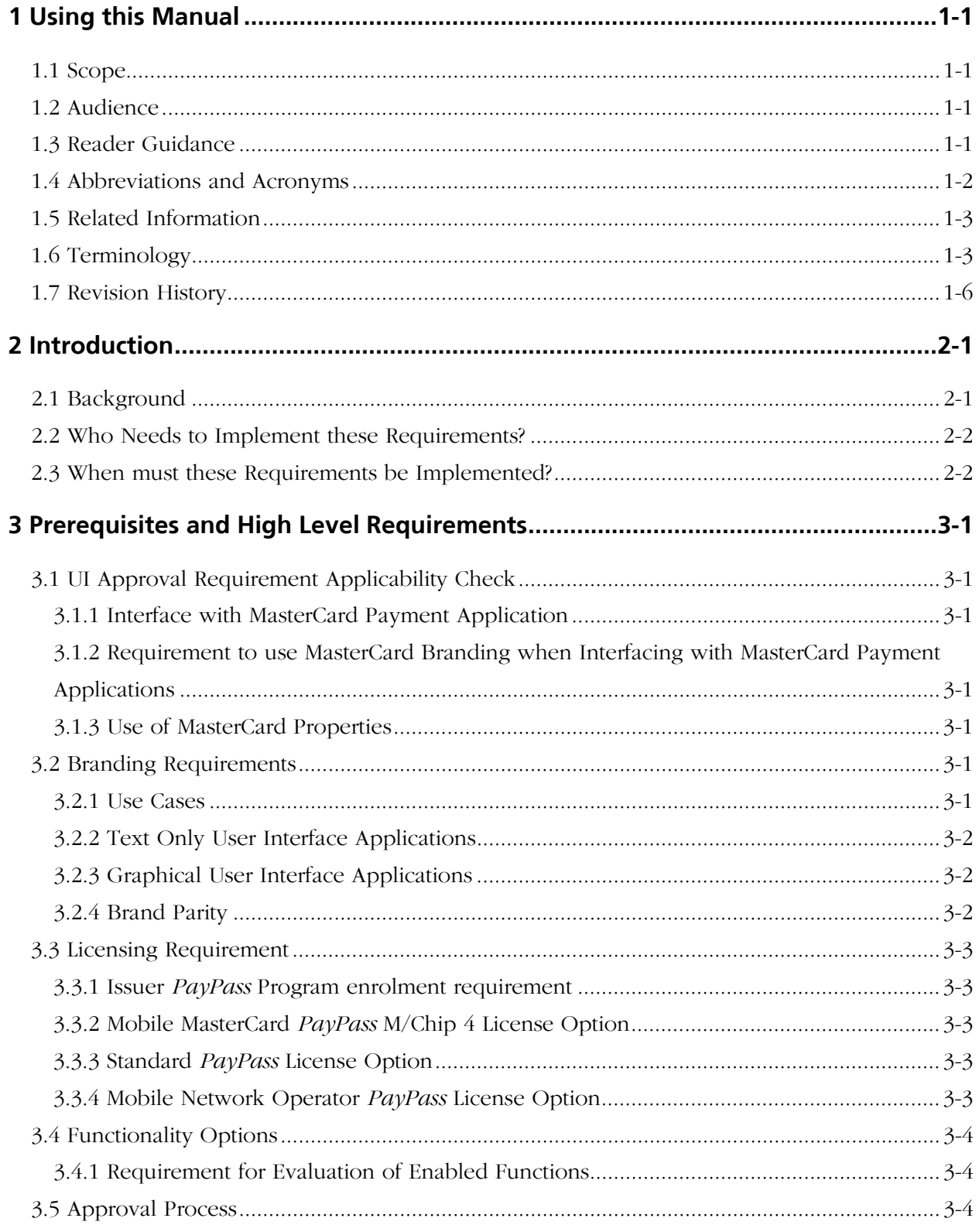

© 2013 MasterCard

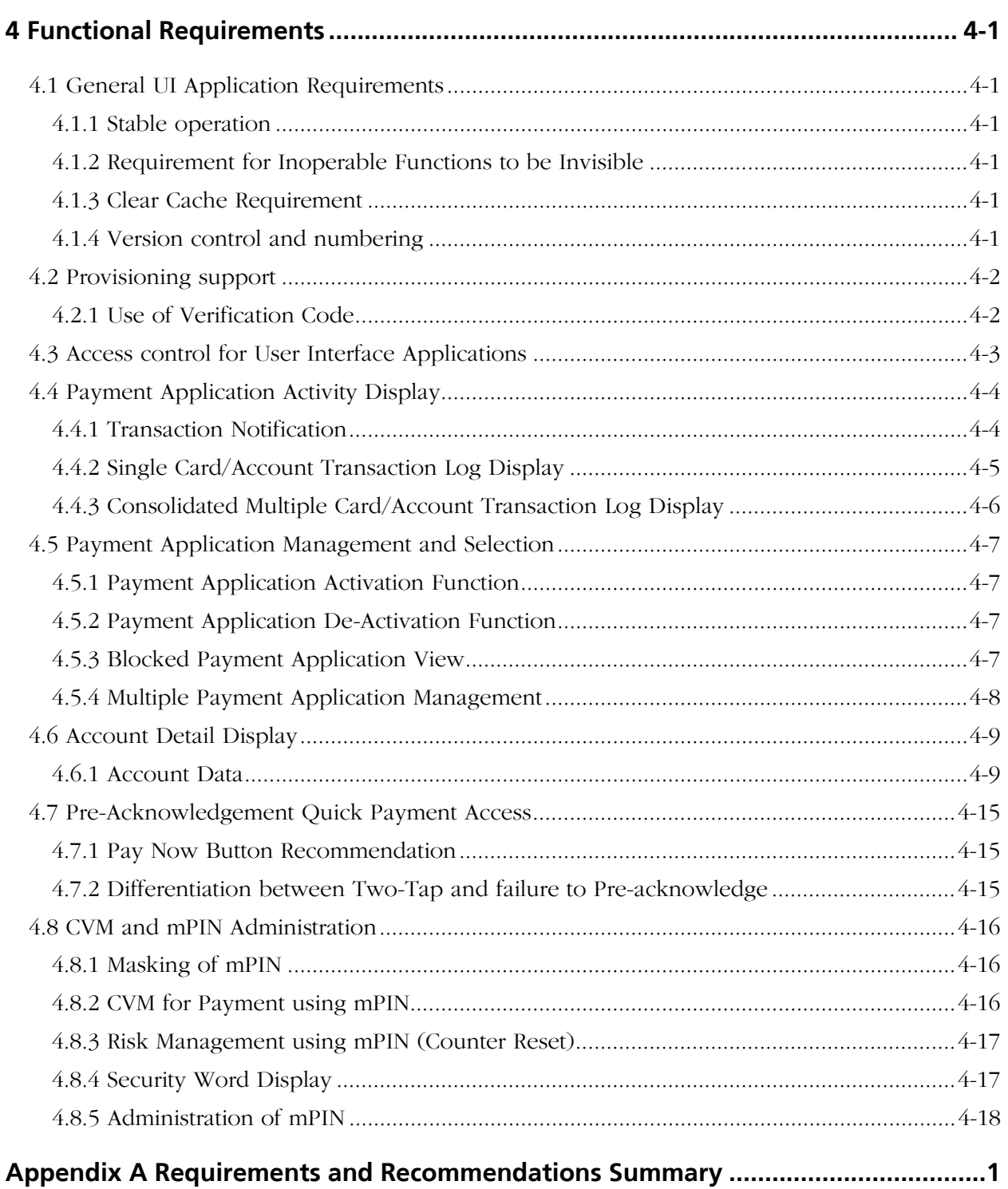

# <span id="page-4-0"></span>*1 Using this Manual*

This chapter contains information that helps you understand and use this manual.

## <span id="page-4-1"></span>**1.1 Scope**

This document lists the basic requirements that must be met in order for a User Interface solution (used in conjunction with a Payment Application on an NFC enabled mobile device) to achieve MasterCard approval.

It also lists functionality options that are relevant to Mobile MasterCard *PayPass* implementations and that may be included in a User Interface Application, and which will therefore be subject to MasterCard Approval.

# <span id="page-4-2"></span>**1.2 Audience**

This document is aimed primarily at:

• User Interface Application developers.

However, other members of the mobile contactless payment ecosystem may also find the information contained in this document useful or may actually wish to develop and therefore submit for approval their own UI. These include:

- **Issuers**
- Mobile Network Operators (MNOs)
- Mobile Device Manufacturers
- Trusted Service Managers (TSMs)
- Payment Application Providers

# <span id="page-4-3"></span>**1.3 Reader Guidance**

This document lists the licensing and basic requirements that User Interface Applications that are used in implementations of Mobile MasterCard *PayPass* must adhere to. It also includes recommendations for best practice and clarifications on what options are also allowed.

In this regard the following wording is used:

"must" – means that the statement is a requirement and failure to comply may mean that the User Interface Application cannot be approved Some requirements are applied conditionally if optional UI functionality is supported.

"should" – means that the statement is a recommendation made by MasterCard to ensure best practice is applied, failure to comply with such a statement does not mean that the User Interface Application cannot be approved

"may" – means that the statement is not a MasterCard requirement or recommendation, but is designed to clarify that such an approach is not in contradiction of any MasterCard requirement or recommendation

# <span id="page-5-0"></span>**1.4 Abbreviations and Acronyms**

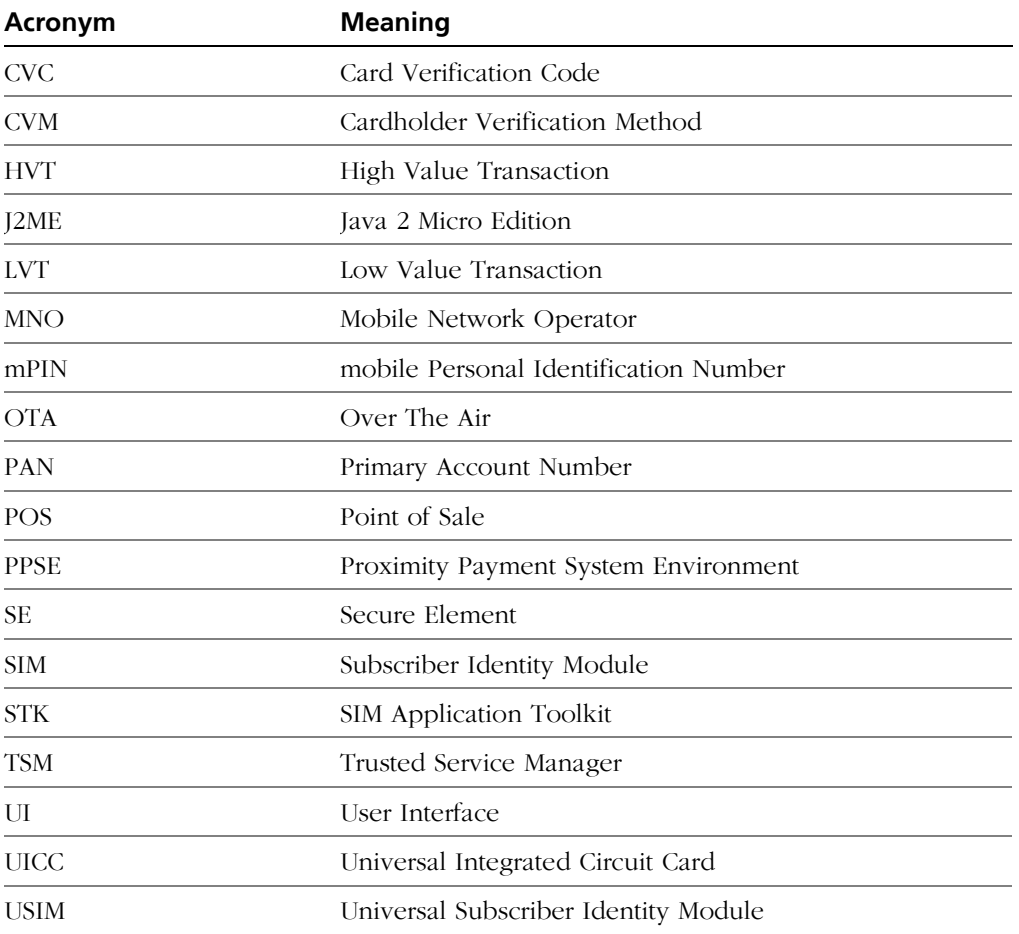

The following abbreviations and acronyms are used in this manual:

# <span id="page-6-0"></span>**1.5 Related Information**

The following documents and resources provide information related to the subjects discussed in this manual.

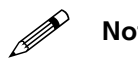

MasterCard reserves the right to release new versions of documents referenced<br>by this process. Partners should therefore check for the latest documentation **versions and the impact of any amendments they contain before starting the partner testing process.**

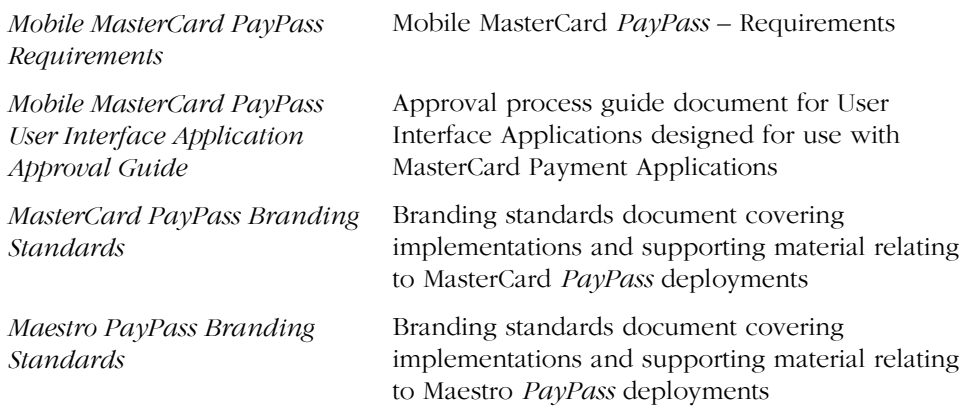

# <span id="page-6-1"></span>**1.6 Terminology**

This section explains a number of key terms and concepts used in this manual.

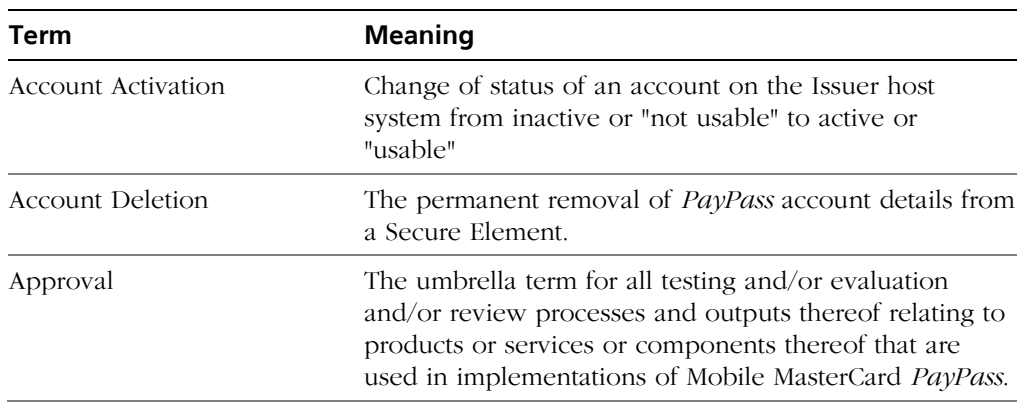

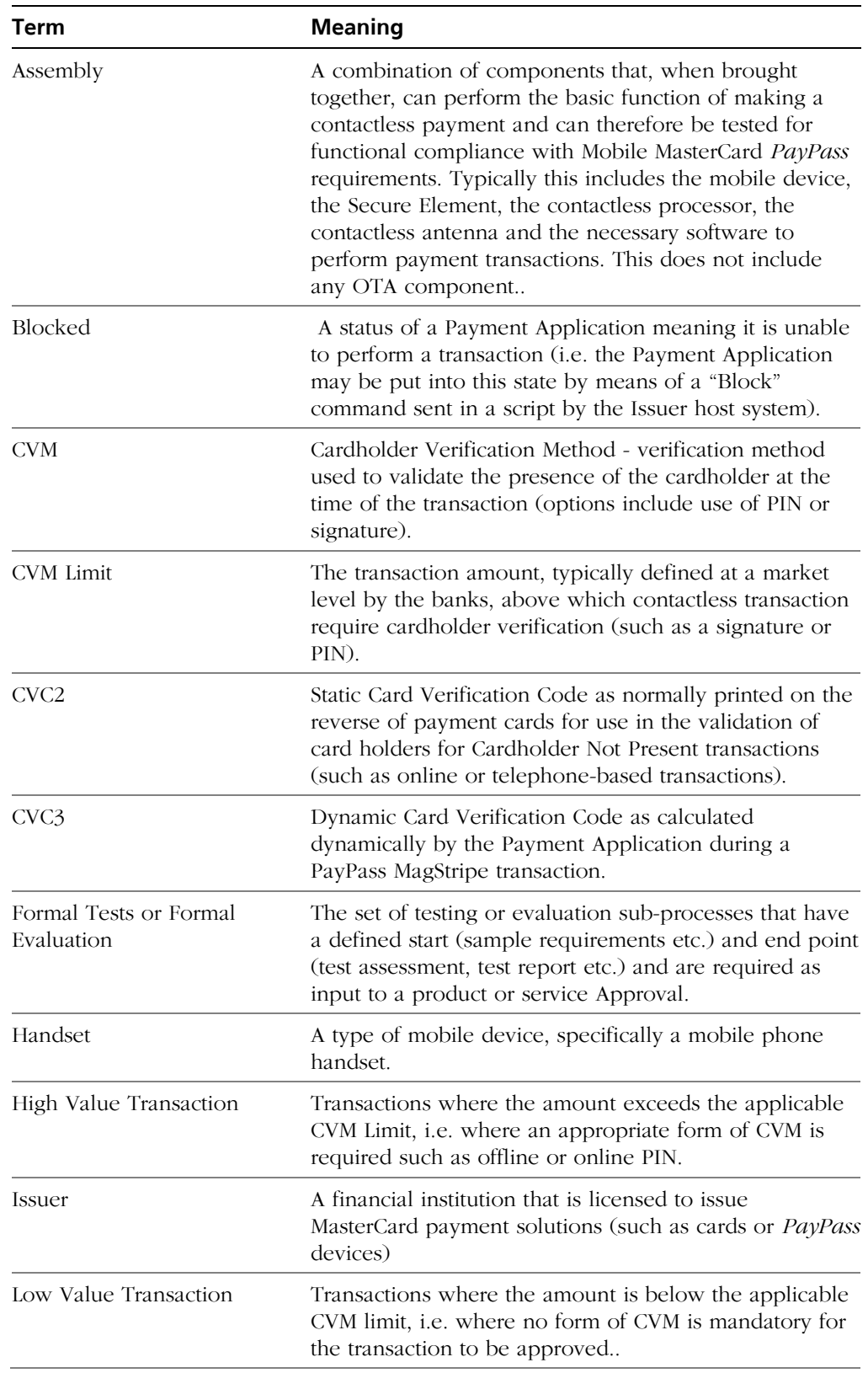

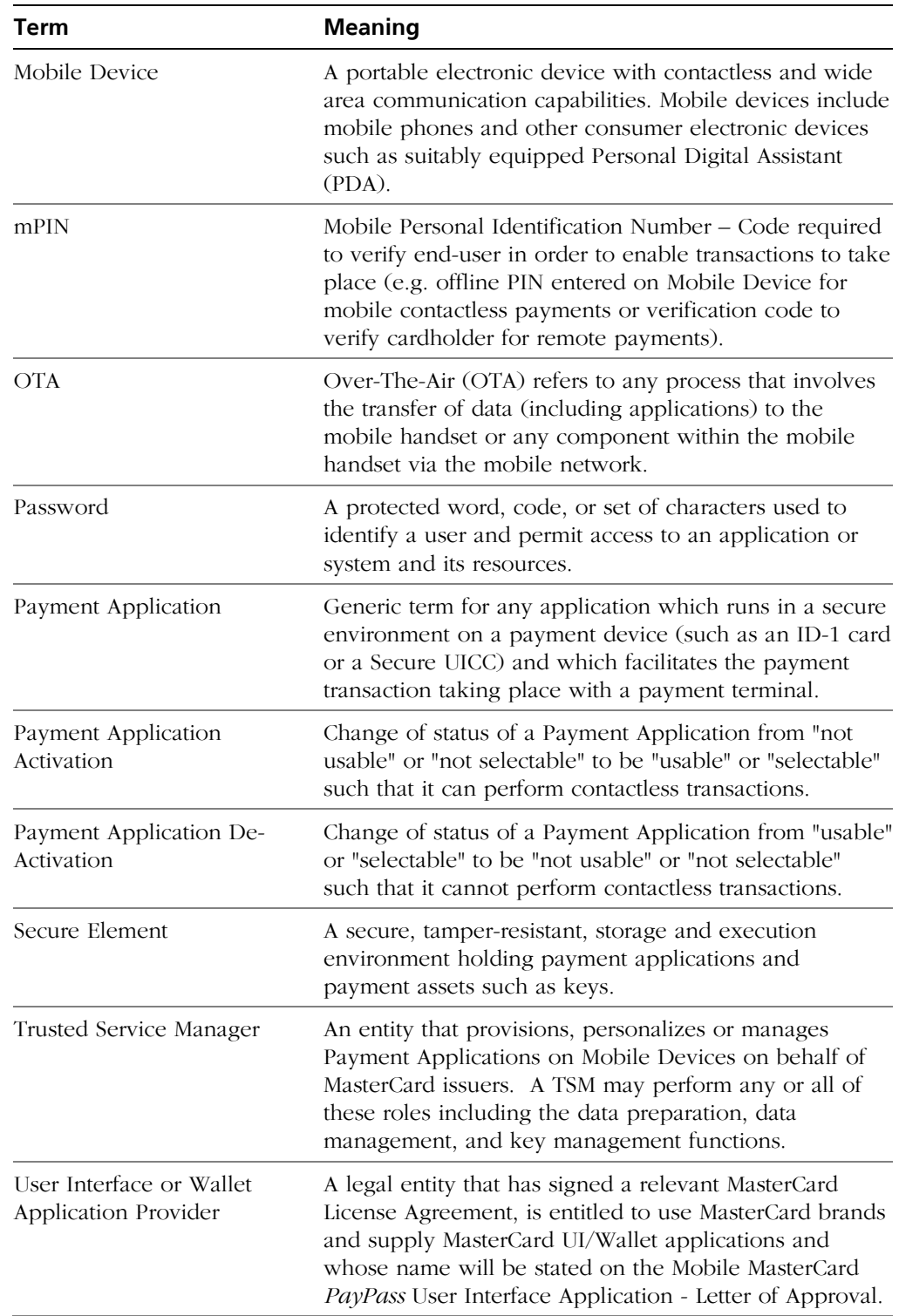

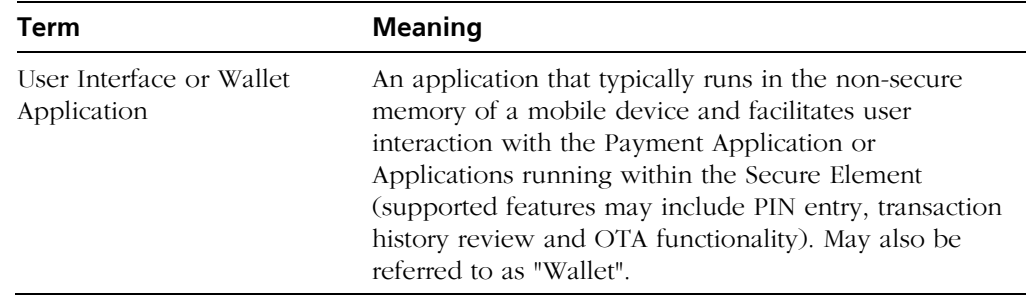

# <span id="page-9-0"></span>**1.7 Revision History**

MasterCard periodically will issue revisions to this document as and when any enhancements, new developments, corrections or any other changes are required.

Each revision includes a summary of changes which is added to the revision history below, describing what has changed and how. Revision markers (vertical lines in the right margin) indicate where the text changed. The month and year of the revision appear at the right of each revision marker.

MasterCard may publish revisions to this document in a MasterCard bulletin, another MasterCard publication, or on MasterCard OnLine, with the Mobile Partner Program section: [www.mastercard-mobilepartner.com.](http://www.mastercard-mobilepartner.com/)

A subsequent revision is effective as of the date indicated in that publication or on MasterCard OnLine and replaces any previous edition.

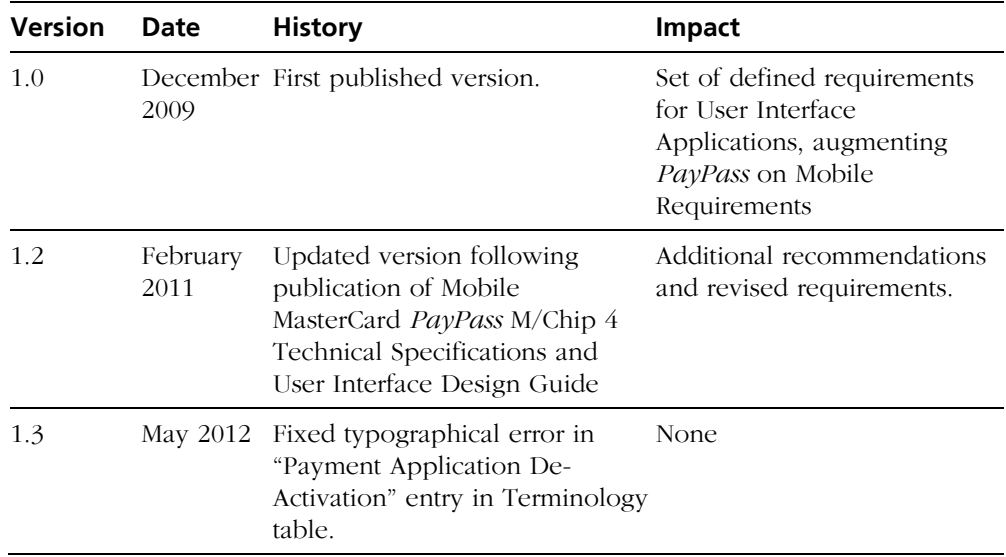

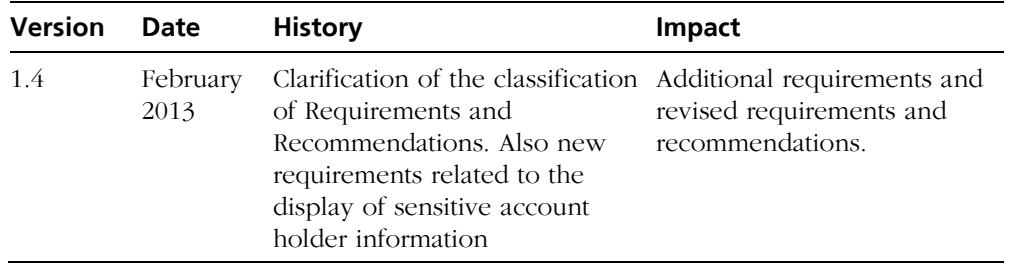

# <span id="page-12-0"></span>*2 Introduction*

This document lists the functional requirements for User Interface or Wallet Applications that are to be used as part of Mobile MasterCard *PayPass* implementations.

It will provide information with regards to:

- The licensing requirements
- The requirements that must be met
- Optional functionality

## <span id="page-12-1"></span>**2.1 Background**

MasterCard has developed a comprehensive test and validation process for Mobile MasterCard *PayPass* implementations which is based on the existing *PayPass* test and validation process, Personalization Bureau Accreditation Process and Branding Approval Process for cards and devices. This ensures world-wide interoperability as well as high quality, reliability and security assurance at acceptable levels of time and cost.

All components and sub-components used in an implementation of Mobile MasterCard *PayPass* must go through a test and validation process. All approved products, services, components and subcomponents are documented and held in a database maintained by MasterCard.

This information is made available to issuers and all other partners via the Mobile Partner Program to enable issuers to ensure that only approved components are used in deployments of Mobile MasterCard *PayPass*.

The User Interface Applications (UIs), also often referred to as Wallets, are designed to provide the end-user, or account holder, access to the Payment Application and in turn, control over certain features relating to making payments using the Payment Applications that are installed on the Secure Element within a Mobile Device (regardless of architecture – e.g., SWP UICC or embedded Secure Element). Therefore all aspects of a User Interface Application that relate to MasterCard specified functionality and all usage of MasterCard brand identifiers or any other MasterCard properties must be evaluated to validate conformance to the prescribed MasterCard requirements and standards.

# <span id="page-13-0"></span>**2.2 Who Needs to Implement these Requirements?**

The requirements need to be met by any organization wishing to gain approval from MasterCard to provide a UI or Wallet to MasterCard issuing institutions in the context of Mobile MasterCard *PayPass* issuance.

# <span id="page-13-1"></span>**2.3 When must these Requirements be Implemented?**

The basic requirements apply to all UI solutions and must be implemented in all deployments.

Requirements relating to the optional features only, apply to UI solutions where it is possible to enable such options within the implementation. If these features are not built in to the UI, the requirements are not applicable.

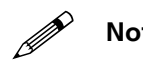

Any UI Application that interfaces with a MasterCard compliant Payment<br>Application and/or makes use of any MasterCard brand identifiers or other **properties will need to comply with these requirements.**

# <span id="page-14-0"></span>*3 Prerequisites and High Level Requirements*

# <span id="page-14-1"></span>**3.1 UI Approval Requirement Applicability Check**

User Interface (UI) Applications vary greatly in terms of scope and purpose and for the avoidance of doubt, all providers of UI Applications that are designed for use in the context of Mobile Payments should check if their application requires approval from MasterCard based on the requirements defined in this document.

## <span id="page-14-2"></span>**3.1.1 Interface with MasterCard Payment Application**

Any UI that interfaces in any way with a MasterCard Payment Application (such as a Mobile MasterCard *PayPass* M/Chip 4 application) will need to be approved by MasterCard and therefore all of the requirements described in this document will apply.

## <span id="page-14-3"></span>**3.1.2 Requirement to use MasterCard Branding when Interfacing with MasterCard Payment Applications**

Any UI that interfaces in any way with a MasterCard Payment Application (such as a Mobile MasterCard *PayPass* M/Chip 4 application) must display the necessary MasterCard brand identifiers as defined in the Branding Requirements below.

## <span id="page-14-4"></span>**3.1.3 Use of MasterCard Properties**

Any UI that makes use of any MasterCard properties (such as MasterCard *PayPass* brand identifiers) will need to be approved by MasterCard and therefore all of the requirements described in this document will apply.

## <span id="page-14-6"></span><span id="page-14-5"></span>**3.2 Branding Requirements**

## **3.2.1 Use Cases**

Certain Use Cases will require the display of brand identifiers (brand images or brand names) within the UI in order to indicate to the end-user what account is currently being used or accessed through the UI.

The requirements for the Functions described in section 4 of this document, will include, where applicable, references to the branding requirements detailed herein.

The User Interface Application Evaluation process as defined in [*Mobile MasterCard PayPass User Interface Application Approval Guide*] will determine whether or not brand identifiers have been used in the relevant functions which will in turn determine if the UI being evaluated is compliant with the requirements defined in this document.

The Branding Review which is defined in [*Mobile MasterCard PayPass User Interface Application Approval Guide*] will determine whether the brand identifiers conform to MasterCard's branding standards as defined in [*MasterCard PayPass Branding Standards*] and [*Maestro PayPass Branding Standards*].

## <span id="page-15-0"></span>**3.2.2 Text Only User Interface Applications**

Certain programming options for User Interface Applications are limited to a text-only interface (such as SIM Application Toolkit – STK – Applications). In such cases the requirements for the use of brand identifiers in the context of the Functions detailed in section [4](#page-18-0) of this document will be limited to the use of brand names which are displayed in text format (e.g., MasterCard *PayPass*).

## <span id="page-15-1"></span>**3.2.3 Graphical User Interface Applications**

All User Interface Applications which are programmed in a format that allows the use of graphical images (such as J2ME, Symbian or a programming language that is native to a Mobile Device) must use the correct graphics as defined in [*MasterCard PayPass Branding Standards*] and [*Maestro PayPass Branding Standards*]. These can be obtained from MasterCard by contacting [license@](mailto:license@paypass.com)*PayPass*.com and are only available to *PayPass* licensees as defined below in Licensing Requirement.

## <span id="page-15-2"></span>**3.2.4 Brand Parity**

In most cases, brand identifiers associated with the issuing institution, and in some cases other entities such as MNOs and Handset Manufacturers, may also be used on the same screen as MasterCard brand identifiers. In all such cases the minimum requirement of "Brand Parity" between the brand identifiers used must be maintained as defined in [*MasterCard PayPass Branding Standards*] and [*Maestro PayPass Branding Standards*].

This will be determined during the Branding Review process as defined in [*Mobile MasterCard PayPass User Interface Application Approval Guide*].

# <span id="page-16-0"></span>**3.3 Licensing Requirement**

Vendors wishing to receive MasterCard *PayPass* specifications and ultimately support a UI product for approval must sign the appropriate MasterCard *PayPass* License Agreement. Vendors who do not yet have a relevant license agreement in place should contact the Mobile Partner Program by email:

#### [mobilepartner@mastercard.com](mailto:mobilepartner@mastercard.com)

There are several licensing options, depending on the type of implementation or the role of the UI Application provider.

<span id="page-16-1"></span>

Any entity that wishes to submit a UI for approval based on the requirements<br>defined in section 2.1 will need to hold a relevant license agreement.

## **3.3.1 Issuer** *PayPass* **Program enrolment requirement**

Issuers that are developing their own UI Application and wish to deploy such an application will need to be enrolled in the *PayPass* program. All such User Interface Applications (and versions thereof) must be submitted to MasterCard for approval.

## <span id="page-16-2"></span>**3.3.2 Mobile MasterCard** *PayPass* **M/Chip 4 License Option**

This license is the most appropriate license agreement for mobile application developers as it includes access to the Mobile MasterCard *PayPass* M/Chip 4 Technical Specifications, which is MasterCard's payment application specification designed for implementing *PayPass* on mobile devices.

## <span id="page-16-3"></span>**3.3.3 Standard** *PayPass* **License Option**

This license provides access to all existing *PayPass* specifications, branding and other relevant material (except the Mobile MasterCard *PayPass* M/Chip 4 Technical Specifications) and is therefore designed for vendors who may cover several areas of *PayPass* related products, but are not commercializing Mobile MasterCard *PayPass* M/Chip 4 payment applications..

## <span id="page-16-4"></span>**3.3.4 Mobile Network Operator** *PayPass* **License Option**

This *PayPass* license option has been developed primarily for Mobile Network Operators, who may not require access to all specifications and materials that would normally be required for MasterCard vendors. It will provide sufficient access to specifications and MasterCard *PayPass* properties to enable Mobile Network Operators to develop User Interface Applications (or functionality) to be embedded on (or distributed to) mobile handsets. This license may also be suitable for entities other than Mobile Network Operators (such as Handset Manufacturers or other members of the distribution chain).

# <span id="page-17-0"></span>**3.4 Functionality Options**

A large number of functions can be implemented in a UI.

The classification of a "Function" is the group of associated actions that allow the user to interact with a MasterCard Payment Application, either directly associated with a payment or in the context of managing one or more MasterCard Payment Applications that are installed on the Secure Element.

<span id="page-17-1"></span>The requirements and recommendations associated with each function will be applied if the function is supported by the UI Application.

## **3.4.1 Requirement for Evaluation of Enabled Functions**

Although the support of the functions listed is not mandatory, every function that is supported must be checked for functional reliability and usability.

When a UI is being submitted for approval, the Vendor will be requested to provide information regarding the functions and optional features that it supports in the [*Mobile MasterCard PayPass User Interface Application Registration Form*].

All functions that are identified by the vendor as having been implemented will then be evaluated.

## <span id="page-17-2"></span>**3.5 Approval Process**

Based on basic requirements defined above, the UI provider must submit the UI for formal evaluation and approval.

The process that the UI provider should follow to gain approval for their UI is defined in detail in [*Mobile MasterCard PayPass User Interface Application Approval Guide*].

This document is available from the Mobile Partner Program

[www.mastercard-mobilepartner.com](http://www.mastercard-mobilepartner.com/)

# <span id="page-18-0"></span>*4 Functional Requirements*

# <span id="page-18-2"></span><span id="page-18-1"></span>**4.1 General UI Application Requirements**

## **4.1.1 Stable Operation**

Requirement 4.1.1

All UI applications must show stable operation during the Functional Evaluation. Unexpected errors, timeouts or instability will be marked up as non-compliant and the vendor will be required to take corrective action and may need to resubmit the User Interface Application for evaluation.

## <span id="page-18-3"></span>**4.1.2 Requirement for Inoperable Functions to be Invisible**

Requirement 4.1.2

Any features that are visible but are inactive or inoperable will be marked up as non-compliant and the vendor will be required to take corrective action and may need to resubmit the User Interface Application for evaluation.

## <span id="page-18-4"></span>**4.1.3 Clear Cache Requirement**

Requirement 4.1.3

In all UI Applications, any data that is accessed and/or displayed (as defined below) must not be stored within the UI once the function for which it was used has been completed.

Data stored in a Payment Application within the Secure Element must only be accessed or retrieved for display on request from the UI as defined below and must then be removed from any cache or temporary memory within the nonsecure memory, or run-time environment associated with the UI, as soon as the action has been completed.

## <span id="page-18-5"></span>**4.1.4 Version Control and Numbering**

In order to cross reference a released UI application with the Letter of Approval, the UI must have a unique software version number.

The UI application must be assigned a software version number that must be incremented each time the UI Application is changed and released. The format of this version number is unrestricted, and the UI vendor may choose their own format, or use the versioning controls available within the mobile device Operating System. The software version number must be accessible without special knowledge, equipment or privileges. For example, it can be shown on an 'About' or 'Help' screen or menu, or be accessible through the devices operating system.

MasterCard must be informed of all changes to the UI application (using the UI registration process) after the LoA has been granted, and will determine if changes are minor or major. Changes that fall outside of the requirements in this document are deemed to be minor. Changes that impact the requirements in this document are deemed to be major. In the case of major changes, the software version number must increment and the UI may need to be reevaluated.

Requirement 4.1.4

The UI application shall be assigned a unique software version number for each release of the UI application. This version number can be displayed from within the UI application or from within the mobile device operating system, but in either case it shall be user accessible.

## <span id="page-19-0"></span>**4.2 Provisioning support**

Some UI Application or Wallets may include functionality to allow the account holder to download 'cards' to their handset. This process may include transferring account holder details, such as the personalization of the Payment Application, over the air. It must be established that the initiator of the OTA personalization process is the legitimate owner of the account and in control of the handset at the time of the personalization.

Requirement 4.2

User authentication shall take place before any account holder credentials are transferred to the user handset. The authentication method may take the form of,

- Entry of a predetermined verification code, or
- Other methods where the Issuer can ensure that the handset is in possession of the legitimate owner at the time of personalization.

## <span id="page-19-1"></span>**4.2.1 Use of Verification Code**

If a verification code is used it shall meet the following requirements.

### **4.2.1.1 Verification Code Length**

Conditional Requirement  $4.2.1.1 \text{ a}$  – applies if a verification code is used

The minimum length of Verification Code shall be four (4) characters. The maximum length is at the discretion of the service provider. However, this needs to be synchronized with the registration screens (in the event of user creation of the Verification Code) and the TSM or Issuer's Verification Code generation facility.

Recommendation 4.2.1.1 b

It is recommended that this code is numeric only (for usability reasons). It should also be of a manageable size to ensure that:

- The user can easily remember this code.
- It provides sufficient security.
- It is acknowledged that there is always a tradeoff between convenience and security.

#### **4.2.1.2 Verification Code UI Appearance**

Conditional Requirement  $4.2.1.2$  – applies if a verification code is used

The Verification Code should not appear "in the clear" on the user's handset screen when it is entered. A masking technique should be used to preserve the security of this code.

For example, the entry of a four-character Verification Code may appear as four asterisks

## <span id="page-20-0"></span>**4.3 Access control for User Interface Applications**

Recommendation 4.3 a

MasterCard recommends that User Interface Applications should not include a password to enable access to the User Interface Application as the majority Mobile MasterCard PayPass M/Chip 4 Payment Applications will make use of the mPIN functionality. The use of both an access code for the User Interface Application and an mPIN for Payment Application related functionality may lead to confusion and an undesirable user experience.

Recommendation 4.3 b

Where passwords (that are not the mPIN of any Payment Application) are used, these should not be referred to as "PIN" or any term that includes the term "PIN" (e.g. "Wallet PIN" or "mobile PIN"). Recommended terms such as "Passcode", "Password" or "Access Code" should be used.

Recommendation 4.3 c

Furthermore such Passwords (that are not the mPIN) should not be configured to be the same format as typical PIN codes in that market (for example as a four digit numeric code in markets where most Issuers set their PINs to be four digits in length).

Requirement 4.3 d

The use of a Password (i.e. a code that is not the mPIN) as a CVM for High Value Transactions is strictly prohibited.

Conditional Requirement  $4.3 \text{ e}-$  applicable if the UI application can use non mPIN based passwords for UI or wallet access control purposes

Enabling, changing or activating a non mPIN based UI password shall only be done after the user's identity has been successfully verified. This can be achieved by, for example, utilizing the provisioning authentication details, online banking details, or a previously entered password or mPIN. It is acceptable to have the initial password set during initialization of the wallet, but subsequent password changes, activations or deactivations must require the entry of the previously set password. This is to prevent disabled passwords from being enabled and set by someone other than the account holder, and being used to illegitimately access sensitive or personal data.

# <span id="page-21-1"></span><span id="page-21-0"></span>**4.4 Payment Application Activity Display**

## **4.4.1 Transaction Notification**

Requirement 4.4.1

All UI Applications that interface with MasterCard Payment Applications must support the display of a Transaction Notification on the Mobile Device when a contactless payment transaction has been completed by the device (i.e. after the Application Cryptogram, in the case of all EMV applications, or Dynamic CVC3 authentication, in the case of all MagStripe applications, has been successfully sent to the payment reader). The Transaction Notification is not an indication that the transaction has been approved by the terminal, but that the transaction details have been passed from the handset to the terminal, and the handsets part in the transaction is completed.

### **4.4.1.1 Brand Identifier Requirement in Transaction Notification**

Whenever a Transaction Notification is displayed it is important that the customer is informed about which payment account or card was used to make the payment. Therefore every Transaction Notification must include the relevant MasterCard Product Identifier, Issuer Identifier and Issuer Product Identifier, as detailed in sections [4.4.1.1.1 a](#page-21-2)nd [4.4.1.1.2 .](#page-22-1)

Recommendation 4.4.1.1

In User Interface Applications where the user has the option to name the account or card, this name should also be displayed in the Transaction Notification.

#### <span id="page-21-2"></span>*4.4.1.1.1 Text Only Format*

Conditional Requirement 4.4.1.1.1 – applicable for text based UIs

In UI Applications that are programmable in a text-only format (such as STK) the minimum requirement is for the correct full MasterCard Product, Issuer and Issuer Product Identifiers (in words) to be used when displaying the account details to which they correspond. If the UI has technical limitations to the

number of characters that can be displayed, suitable abbreviations can be used if agreed by MasterCard,

#### <span id="page-22-1"></span>*4.4.1.1.2 Graphical Format*

Conditional Requirement  $4.4.1.1.2$  a – applicable for graphics based UIs

In UI Applications that are programmable in a visual format and that include the use of graphical images the minimum requirement is for the correct full MasterCard Product, Issuer and Issuer Product Identifiers to be used when displaying the account details to which they correspond.

This will also be subject to Branding Review to ensure the use of the Issuer image in conjunction with the relevant MasterCard Product identifier (as detailed above) is in accordance with [*MasterCard PayPass Branding Standards*] or [*Maestro PayPass Branding Standards*] as applicable.

Recommendation 4.4.1.1.2 b

These identifiers should be displayed in a graphical format, but text format is permissible where a technical limitation may prevent this from being implemented.

#### **4.4.1.2 Prompt Display Speed**

Requirement 4.4.1.2

The Transaction Notification shall be visible to the user on the screen of the Mobile Device within 2 seconds after the contactless transaction has completed.

### **4.4.1.3 Display Duration**

Requirement 4.4.1.3

The Transaction Notification shall be visible to the user on the screen of the Mobile Device until the user accepts/cancels the notification. MasterCard will consider compliance with this requirement, on a case by case basis, for mobile devices whose operating systems have either technical limitations, or uses notification mechanisms that do not allow the use of user confirmation.

## <span id="page-22-0"></span>**4.4.2 Single Card/Account Transaction Log Display**

Recommendation 4.4.2

All UI Applications that interface with MasterCard Payment Applications should support the display of Transaction Logs where possible. MasterCard Payment Applications (in particular Mobile MasterCard *PayPass* M/Chip 4) will store, (at a minimum), the details of the last 10 transactions that have been made using that Payment Application.

The following data elements are stored as standard and should therefore be visible in the UI if this feature is enabled:

- 1. Transaction Amount
- 2. Transaction Currency
- 3. Transaction Date

## <span id="page-23-0"></span>**4.4.3 Consolidated Multiple Card/Account Transaction Log Display**

UI Applications that interface with multiple Payment Applications within the Secure Element may display consolidated transaction history data from multiple Payment Applications.

#### **4.4.3.1 Common Data Elements**

Recommendation 4.4.3.1

For implementations that make use of this feature the same data elements as defined in [4.4.2 S](#page-22-0)ingle Card/Account Transaction Log Display shall be displayed.

#### **4.4.3.2 Transaction List Order**

Recommendation 4.4.3.2

Transactions should be listed in the correct chronological order based on the Transaction Date and the order in which the transaction log records appear in the payment application.

#### **4.4.3.3 Transaction Identification**

Recommendation 4.4.3.3

It must be transparent to the user which payment application/account was used for each transaction. There are two standard approaches to displaying this information:

- Each transaction could include the card or account name set by the enduser. (see [4.6.1.6 \)](#page-32-3)
- Alternatively every transaction shown needs to include reference to the corresponding issuer identifier, issuer product identifier and MasterCard product identifier for the card/account that was used to make the transaction.

# <span id="page-24-0"></span>**4.5 Payment Application Management and Selection**

All UI Applications that interact with at least one Payment Application in the Secure Element must include Payment Application Management functionality as defined below.

## <span id="page-24-1"></span>**4.5.1 Payment Application Activation Function**

Requirement 4.5.1

All UI Applications that interact with at least one Payment Application in the Secure Element shall include functionality that allows the end-user to activate the Payment Application for contactless payments.

## <span id="page-24-2"></span>**4.5.2 Payment Application De-Activation Function**

Requirement 4.5.2

All UI Applications that interact with at least one Payment Application in the Secure Element shall include functionality that allows the end-user to disable the Payment Application such that when disabled it cannot be used for contactless payments.

## <span id="page-24-3"></span>**4.5.3 Blocked Payment Application View**

Recommendation 4.5.3

It is recommended that Issuers make use of the block command to block payment applications on the Secure Element under certain circumstances. Whenever this function is implemented, the following requirements apply:

## **4.5.3.1 Identification of blocked Payment Applications**

Conditional Requirement 4.5.3.1 – applicable if Payment Application blocking functionality is supported

Payment Applications that have been blocked shall remain visible within the User Interface Application, and shall be suitably marked so that it is clear to the end-user that the Card or Account they are viewing is not available for use.

Where an image of the card is being displayed within the User Interface Application for example (as per the Card Layout Description feature), the image may be greyed out and/or can include an overlay of a suitable icon which indicates the card is not usable.

## **4.5.3.2 Blocked Payment Application Advice**

Conditional Requirement 4.5.3.2 – applicable if Payment Application blocking functionality is supported

User Interface Applications shall include an option, which allows the end-user to read a more detailed description of the status of the blocked Card/Account, including instructions for having the Card/Account unblocked. This could be a customer support telephone number which can be selected directly from within the User Interface Application.

## <span id="page-25-0"></span>**4.5.4 Multiple Payment Application Management**

The following requirements and recommendations apply to UI Applications that include functionality that enables the end-user to manage multiple Payment Applications within the Secure Element. If the UI application does not support Multiple Payment Application Management, this section does not apply.

#### **4.5.4.1 Default Function for Multiple Payment Applications**

Requirement 4.5.4.1

All UI Applications that include functionality that enable end-users to manage multiple Payment Applications on the Secure Element must include a function to set a Default Payment Application, which (when activated) will be the Payment Application that automatically responds when the device is presented to a contactless payment reader to make a payment.

#### **4.5.4.2 One-Time Override of Default Function**

Recommendation 4.5.4.2 a

All UI Applications that include functionality that enable end-users to manage multiple Payment Applications on the Secure Element should include a function to override the Default Payment Application for a single payment transaction or limited time period.

Condition Requirement  $4.5.4.2$  b – applicable if Recommendation 10 is supported

If this functionality is implemented the Payment Application that was previously set as the Default, must revert to being the Default when the Override conditions have been fulfilled (i.e., once the transaction has completed, when the Override time has elapsed or if the end-user has cancelled the Override).

### **4.5.4.3 Multiple Payment Application Display Format**

Any UI Application supporting multiple payment applications shall display MasterCard and Issuer identifiers as detailed in the following requirements.

#### *4.5.4.3.1 Text Only Format*

Conditional Requirement 4.5.4.3.1 – applicable for text based UIs

In UI Applications that are programmable in a text-only format (such as STK) the minimum requirement is for the correct full MasterCard Product, Issuer and Issuer Product Identifiers (in words) to be used when displaying the account details to which they correspond. If the UI has technical limitations to the number of characters that can be displayed, suitable abbreviations can be used if agreed by MasterCard.

#### *4.5.4.3.2 Graphical Format*

Conditional Requirement 4.5.4.3.2 – applicable for graphics based UIs

In UI Applications that are programmable in a visual format and that include the use of graphical images, the minimum requirement is for the correct full MasterCard Product, Issuer and Issuer Product Identifiers (in graphical format) to be used when displaying the account details to which they correspond.

This will also be subject to Branding Review to ensure the use of the Issuer image in conjunction with the relevant MasterCard Product identifier (as detailed above) is in accordance with [*MasterCard PayPass Branding Standards*] or [*Maestro PayPass Branding Standards*] as applicable.

As Mobile MasterCard Payment Applications must always be companions to standard card products, it is permissible to use images of the ID1 format card design as long as these have already been approved.

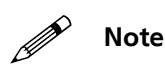

**Mote** In cases where a full card image is displayed in a User Interface Applications (including the full PAN, expiry date and CVC2), the requirements **4.6.1.2 Sensitive Account Information Display will apply.**

# <span id="page-26-0"></span>**4.6 Account Detail Display**

This section is concerned with the display, within the UI, of account related details as defined in "Types of Account Data" below.

For any UI that is designed to access any MasterCard Payment Application within the Secure Element and to display any details stored therein, the requirements defined in this section apply.

## <span id="page-26-1"></span>**4.6.1 Account Data**

#### **4.6.1.1 MasterCard Product Identifier**

In UI Applications that include the function to display account holder data stored in a Payment Application, the relevant MasterCard Product Identifier must always be used, when displaying account information or data i.e.,

- MasterCard *PayPass* or
- Maestro *PayPass*

#### *4.6.1.1.1 Text Only Format*

Conditional Requirement  $4.6.1.1.1$  – applicable for text based UIs that display account data

In UI Applications that are programmable in a text-only format (such as STK) the minimum requirement is for the correct MasterCard Product Identifier (in words) to be used when displaying the account details to which it corresponds. If the UI has technical limitations to the number of characters that can be displayed, suitable abbreviations can be used if agreed by MasterCard,

#### *4.6.1.1.2 Graphical Format*

Conditional Requirement  $4.6.1.1.2$  – applicable for graphics based UIs that display account data

In UI Applications that support a graphical display the minimum requirement is for the correct MasterCard Product Identifier (in image format) to be used when displaying the account details to which it corresponds.

This will also be subject to Branding Review to ensure the use of the image is in accordance with [*MasterCard PayPass Branding Standards*] or [*Maestro PayPass Branding Standards*] as applicable.

#### <span id="page-27-0"></span>**4.6.1.2 Sensitive Account Information Display**

Issuers may wish to enable their account holders to view sensitive account data within the User Interface Application, such as full PAN, CVC2 and Expiry Date, which may be used for Card Not Present (CNP) transactions such as online or Mail Order and Telephone Order (MOTO) purchases. These requirements apply throughout the UI Application to any point that sensitive account holder data is displayed, be it in text or graphics formats.

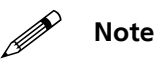

## **Note Issuers should refer to the Security Guidelines for Mobile Payments for further <br>guidance on the handling and display of assets within User Interface Applications on mobile devices.**

The display of sensitive account data is dependent on what level of user verification has taken place in order to determine the authenticity of the user as the legitimate owner of the account. Three levels of user verification are possible.

- The user is not verified as the account owner
- The user has been verified as the account owner by a password or passcode mechanism.
- The user has been verified as the account owner by mPIN entry and verification, using the Mobile MasterCard PayPass application.

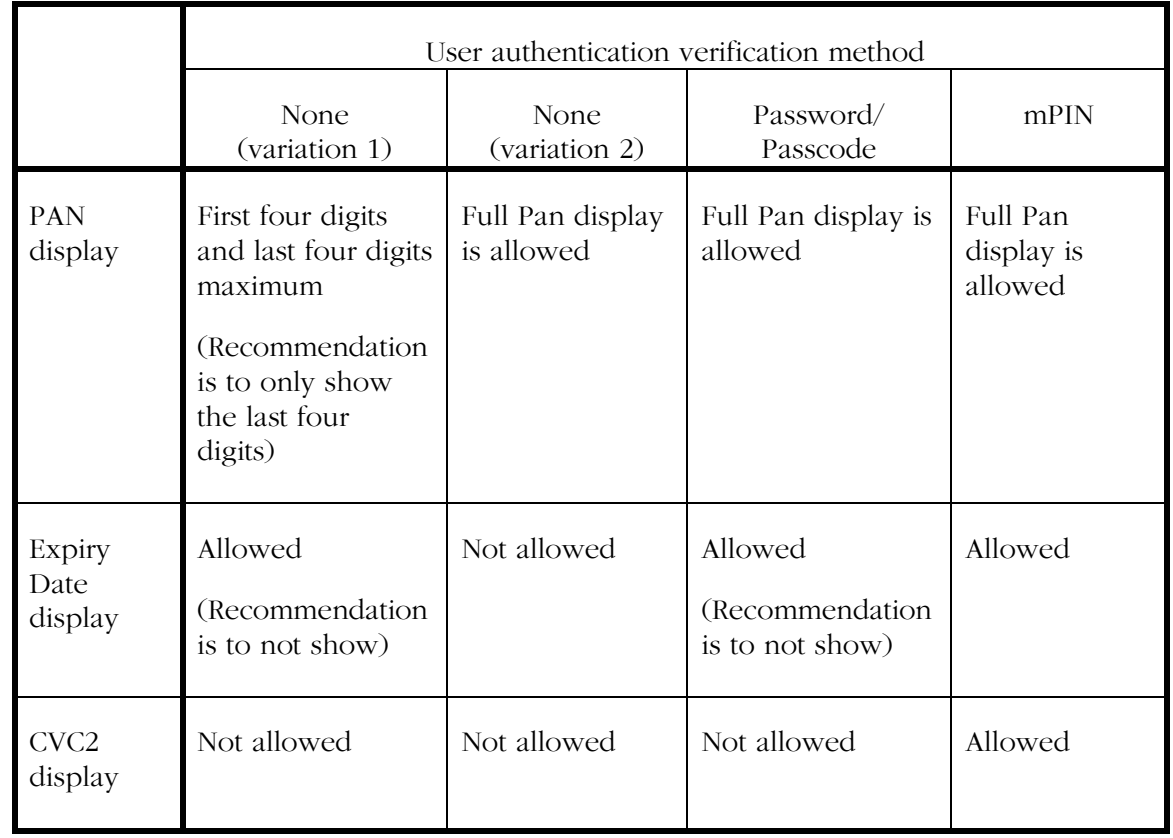

#### **Table 1 — Summary of the ways sensitive account information can be displayed**

#### <span id="page-28-0"></span>*4.6.1.2.1 Use of Card Layout Description*

Recommendation [4.6.1.2.1 a](#page-28-0)

It is recommended that the PAN and Expiry Date are stored in the Card Layout Description in the Mobile MasterCard PayPass application.

Conditional Requirement  $4.6.1.2.1$  b – applicable if CVC2 is used in the UI

The CVC2 shall be stored in the Card Layout Description of the Mobile MasterCard PayPass application.

#### <span id="page-28-1"></span>*4.6.1.2.2 No User Verification, variation 1*

These requirements and recommendations allow the UI Application to display an Expiry Date, partial PAN and no CVC2.

Requirement [4.6.1.2.2 a](#page-28-1)

Where the Account Data stored in the Payment Application is being displayed without any form of verification (such as an mPIN or other code), the display

of PAN data must be limited to, at maximum, the first and last four digits (eight in total), if the expiry date is displayed.

Recommendation [4.6.1.2.2 b](#page-28-1)

Where the Account Data stored in the Payment Application is being displayed without any form of verification (such as an mPIN or other code), it is recommended that only the last four digits of the PAN are displayed. The display of the first four digits is to accommodate card images that show the BIN/IIN in the image background.

Recommendation  $46122$  c

Where the Account Data stored in the Payment Application is being displayed without any form of verification (such as an mPIN or other code), it is recommended that the Expiry Date is not shown.

#### <span id="page-29-0"></span>*4.6.1.2.3 No User Verification, variation 2*

This requirement allows the UI Application to display the full PAN but no Expiry Date or CVC2.

Requirement [4.6.1.2.3](#page-29-0) 

Where the Account Data stored in the Payment Application is being displayed without any form of verification (such as an mPIN or other code), the display of the Expiry Date is not allowed if a full PAN is displayed.

#### <span id="page-29-1"></span>*4.6.1.2.4 User Verified by Password/Passcode entry*

These requirements and recommendations allow the UI Application to display the full PAN and Expiry Date but no CVC2.

```
Requirement 4.6.1.2.4 a
```
The display of Full Pan and Expiry Date but not CVC2 is permitted after the user has been verified as the account owner by a password or passcode authentication mechanism.

```
Recommendation 4.6.1.2.4 b
```
It is recommended that the Expiry Date is not shown with this authentication mechanism, and that mPIN entry is used when Full PAN and Expiry Date are to be displayed.

#### <span id="page-29-2"></span>*4.6.1.2.5 User Verified by mPIN entry*

This requirement allows the UI Application to display the full PAN, Expiry Date and CVC2.

Requirement [4.6.1.2.5](#page-29-2) 

The display of Full Pan, Expiry Date and CVC2 is only permitted after the user has been verified as the account owner by use of the mPIN verification mechanism.

#### <span id="page-30-0"></span>*4.6.1.2.6 Incorrect Account Information Display*

Requirement [4.6.1.2.6](#page-30-0) 

Any account information displayed by UI application must be the correct information for the account. In other words it is not allowed to display fake or substitute information on card images or text. Account data must accurately reflect the true account details within the bounds of the requirements for the display of sensitive data, such as either displaying data or displays masking characters like an asterisk. For example, the display of a card image with a fake PAN or a PAN of 0000 0000 0000 0000, would not be allowed.

#### **4.6.1.3 Issuer Identifier**

In UI Applications that include the function to display account data stored in a Payment Application, the relevant Issuer Identifier, e.g.: "AnyBank", must always be used, as detailed in the following requirements.

#### *4.6.1.3.1 Text Only Format*

Conditional Requirement 4.6.1.3.1 – applicable for text based UIs

In UI Applications that are programmable in a text-only format (such as STK) the minimum requirement is for the correct Issuer Identifier (in words) to be used when displaying the account details to which it corresponds. If the UI has technical limitations to the number of characters that can be displayed, suitable abbreviations can be used if agreed by MasterCard,

#### *4.6.1.3.2 Graphical Format*

Conditional Requirement 4.6.1.3.2 – applicable for graphics based UIs

In UI Applications that support graphical images the minimum requirement is for the correct Issuer Identifier (in graphical format) to be used when displaying the account details to which it corresponds.

This will also be subject to Branding Review to ensure the use of the Issuer image in conjunction with the relevant MasterCard Product Identifier (as detailed above) is in accordance with [*MasterCard PayPass Branding Standards*] or [*Maestro PayPass Branding Standards*] as applicable.

#### **4.6.1.4 Account/Issuer Product Identifier**

In UI Applications that include the function to display data stored in a Payment Application, the relevant Issuer Product Identifier must always be used to identify the account with which the data is associated, as detailed in the following requirements.

Examples of Issuer Product Identifiers are;

- "Cashback Credit" or
- "Current Account" or
- "Prepaid Account"

#### *4.6.1.4.1 Text Only Format*

Conditional Requirement 4.6.1.4.1 – applicable for text based UIs

In UI Applications that are programmable in a text-only format (such as STK) the minimum requirement is for the correct Issuer Product Identifier (in words) to be used when displaying the account details to which it corresponds. If the UI has technical limitations to the number of characters that can be displayed, suitable abbreviations can be used if agreed by MasterCard,

#### *4.6.1.4.2 Graphical Format*

Conditional Requirement 4.6.1.4.2 – applicable for graphics based UIs

In UI Applications that support graphical images the minimum requirement is for the correct Issuer Product Identifier (in graphical format) to be used when displaying the account details to which it corresponds.

This will also be subject to Branding Review to ensure the use of the Issuer Product Identifier image in conjunction with the relevant MasterCard Product identifier (as detailed above) is in accordance with *[MasterCard PayPass Branding Standards*] or [*Maestro PayPass Branding Standards*] as applicable.

#### **4.6.1.5 Card Layout Display**

The Mobile MasterCard *PayPass* M/Chip 4 Technical Specifications provide a facility for displaying a card image in the User Interface Application. Proprietary solutions for displaying card images or data are also permissible using existing MasterCard payment application specifications providing, they comply with the requirements set out in this document. Where sensitive account holder data is to be displayed, the requirements detailed in section [4.6.1.2 \(Sensitive Account Information Display\)](#page-27-0) apply.

Recommendation 4.6.1.5

For implementations based on Mobile MasterCard *PayPass* M/Chip 4, MasterCard recommends the use of the Card Layout Description feature to display the image of the card within the User Interface Application.

### <span id="page-32-3"></span>**4.6.1.6 Card/Account Name set by Account holder**

Recommendation 4.6.1.6

MasterCard recommends the use of a name for each account or card that is accessible from User Interface Applications which can be created by the account holder.

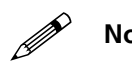

MasterCard takes no responsibility for possible infringement of copyright or<br>patents held by third parties relating to requirements or recommendations laid **out in this document, including, but not limited to, the use of payment card images in User Interface Applications.**

# <span id="page-32-1"></span><span id="page-32-0"></span>**4.7 Pre-Acknowledgement Quick Payment Access**

The Mobile MasterCard *PayPass* M/Chip 4 Technical Specifications include a function to allow end-users to pre-acknowledge every transaction (to provide an additional control layer) even for Low Value Transactions.

## **4.7.1 Pay Now Button Recommendation**

Recommendation 4.7.1

Where this feature, or an equivalent proprietary feature, has been implemented, MasterCard recommends the use of a "Pay Now" button as high up the menu structure of the User Interface Application as possible. The number of clicks the user has to make in order to pay should be kept to a minimum.

## <span id="page-32-2"></span>**4.7.2 Differentiation between Two-Tap and failure to Preacknowledge**

Recommendation 4.7.2

MasterCard recommends that UI Applications that include preacknowledgement should clearly distinguish between the PIN request following a failure to pre-acknowledge and the PIN required as part of a twotap High Value Transaction.

The messaging in the first case should inform the user that the application is configured to require pre-acknowledgement or pre-signing and that the user should enter the PIN before attempting a transaction.

This recommendation is designed to avoid confusion between the "Two-Tap High Value Transaction" user experience and the "error case for failed preacknowledgement Low Value Transaction" user experience.

# <span id="page-33-0"></span>**4.8 CVM and mPIN Administration**

This section is concerned with the use of Cardholder Verification Method (CVM) solutions using an mPIN for High Value Transactions (HVT) and/or for Risk Management through a Risk Counter Reset Mechanism, as well as the administration of an mPIN using the UI.

For any UI that is designed to provide CVM through mPIN entry into the UI, and the administration of the mPIN (the mPIN is stored in the MasterCard Payment Application within the Secure Element), the requirements defined in this section apply.

## <span id="page-33-1"></span>**4.8.1 Masking of mPIN**

### **4.8.1.1 Payment**

Requirement 4.8.1.1

When an mPIN is being entered for Payment (for example when the transaction amount exceeds the CVM limit, or in instances where the Issuer may require pre-signing for all transactions) the mPIN must always be masked when it is being entered into the UI (i.e. the digits should not be visible on the screen when they are being entered – instead symbols such as hash or star should be visible on the display).

### **4.8.1.2 Counter Reset**

Requirement 4.8.1.2

When an mPIN is being entered for Counter Reset the mPIN must always be masked when it is being entered into the UI.

## <span id="page-33-2"></span>**4.8.2 CVM for Payment using mPIN**

Requirement 4.8.2

For transactions where the amount exceeds the CVM limit (or where the Payment Application is configured to always require pre-signing as defined below) the mPIN, as stored in the Payment Application, must always be used.

It is not acceptable to use any form of verification code that is stored within the UI or any other application running on the non-secure memory of the Mobile Device.

The mPIN must always be verified by the corresponding Payment Application.

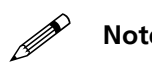

**11.3 Clear Cache Requirement is**<br>complied with wherever mPIN entry is supported/required by the User Interface **Application.**

## <span id="page-34-0"></span>**4.8.3 Risk Management using mPIN (Counter Reset)**

#### **4.8.3.1 When Counter Limit has been reached, Automatic Initiation**

Requirement 4.8.3.1

For User Interface Applications that interact with Payment Applications which include an Over The Air Counter Reset functionality the following requirement applies:

A means of automatically initiating the launch of the User Interface Application based on a payment related event must be supported, in order to enable user confirmation/verification of the counter reset request.

The most critical point at which this feature is needed is when the counter limit has been reached and a reset is required in order for further purchases to be possible.

## **4.8.3.2 Manual Initiation of Counter Reset**

Requirement 4.8.3.2

All UI Applications that include user interaction to enable OTA Counter Reset, must also offer a function for the end-user to initiate a Counter Reset at any time that they choose (i.e. at any time after a transaction has taken place, in particular if the end-user has chosen to ignore a Counter Reset request that may have appeared immediately after a transaction which caused the Counter to reach its limit).

## **4.8.3.3 User Friendly Language**

Requirement 4.8.3.3

User friendly language shall be used to describe the process, such that the end-user is not confused by the terminology they may not be familiar with. "Counter Reset" for example should not be used.

## <span id="page-34-1"></span>**4.8.4 Security Word Display**

Conditional Requirement  $4.8.4$  – applicable if the Security Word has been personalized in the Payment Application

MasterCard has defined a new data element for Mobile MasterCard *PayPass* M/Chip 4 Payment Applications: the "Security Word" which, when available in the Payment Application, must always be displayed when the end-user is being asked to enter their mPIN.

This is designed as an additional assurance feature for the benefit of the account holder.

## <span id="page-35-0"></span>**4.8.5 Administration of mPIN**

All UI Applications that include the use of an mPIN as a CVM should include mPIN administration functionality as defined below:

#### **4.8.5.1 Create mPIN Function using Verification Mandatory**

Requirement 4.8.5.1

Payment applications may be deployed without an mPIN having been set, to allow the end-user to create their own preferred mPIN at the point of activation. In such cases an additional verification is required to ensure that the end-user is the valid card/account holder. This can be done by using an additional numeric code that has been set by, or provided to, the end-user by the issuer or its agent. Other options include mailers with verification codes or call center-based processes with other customer verification methods.

### **4.8.5.2 Update mPIN Function**

Recommendation 4.8.5.2 a

All UI Applications that include the use of an mPIN as a CVM should include functionality that enables an mPIN stored in a Payment Application to be changed.

Conditional Requirement  $4.8.5.2$  b – applicable if Update mPIN functionality is supported

Where manual mPIN update is supported, this must be implemented by asking the end-user to enter the existing mPIN once, followed by entry of the new mPIN twice before the mPIN in the Payment Application can be overwritten by the UI.

### **4.8.5.3 Unblocking mPIN using PUK**

All implementations that include CVM functionality will include functionality that enables a blocked mPIN (i.e. when the mPIN retry counter limit has been reached) to be unblocked by means of an unblocking script which the issuer can send over the air.

Recommendation 4.8.5.3 a

It is recommended that all UI Applications that are used in implementations that include CVM functionality should also include functionality that enables a blocked mPIN (i.e. when the mPIN retry counter limit has been reached) to be unblocked by means of an unblocking code: PIN unblock code (PUK).

The PUK will typically be set by the issuer of the Payment Application.

Conditional requirement  $4.8.5.3$  b – applicable if the use of PUK is supported

The PUK should be entered once and the new mPIN shall then be entered twice before the mPIN in the Payment Application can be overwritten by the UI

# <span id="page-38-0"></span>*Appendix A Requirements and Recommendations Summary*

The following section contains a summary of the Requirements (REQ), Conditional Requirements (CREQ) and Recommendations (RECO) in a tabular format.

| <b>General UI Application Requirements</b> |                                                                                                    |
|--------------------------------------------|----------------------------------------------------------------------------------------------------|
| REQ 4.1.1                                  | All UI applications must demonstrate stable operation and must not give<br>unexpected errors or timeouts or show instability.                        |
| REQ 4.1.2                                  | All visible functions and features must be active or operable. 'dead' links<br>or menus are not allowed                                              |
| REQ 4.1.3                                  | For UIs that access and/or display any data from the Payment Application:<br>Clear Cache Requirement                                                 |
| REQ 4.1.4                                  | UI applications shall be assigned unique version numbers that must be<br>user accessible                                                             |
| Provisioning support                       |                                                                                                    |
| <b>REQ 4.2</b>                             | User authentication shall take place before OTA personalization                                                                                      |
| CREQ 4.2.1.1 a                             | If a Verification Code is used, it shall be a minimum of four characters<br>long                                                                     |
| RECO 4.2.1.1 b                             | Verification codes should be numeric                                                                                                    |
| CREQ 4.2.1.2                               | If a Verification Code is used, it shall be masked during entry                                                                                      |
| <b>Access Controls</b>                     |                                                                                                    |
| RECO 4.3 a                                 | User Interface Applications should not have an additional access control<br>"password" or "passcode"                                                 |
| RECO 4.3 b                                 | When UI Access Control (by means of a Password that is not the mPIN)<br>is implemented, the Password must not be referred to using the term<br>"PIN" |
| RECO 4.3 c                                 | Non-mPIN UI Passwords to different format to local "standard" or<br>common PIN format                                                                |
| REQ 4.3 d                                  | Non-mPIN Passwords must not be used as CVM for HVT                                                                                                   |
| CREQ $4.3$ e                               | Authentication must be performed before setting UI passwords (non<br>mPIN)                                                                           |
|                                            | <b>Payment Application Activity Display</b>                                                                                                    |
| REQ 4.4.1                                  | Transaction Notification Requirement                                                                                                    |
| RECO 4.4.1.1                               | In User Interface Applications where the user has the option to name the<br>account or card, this name should also be displayed in the Transaction   |

**Table 4.1—Summary of the UI Requirements and Recommendations**

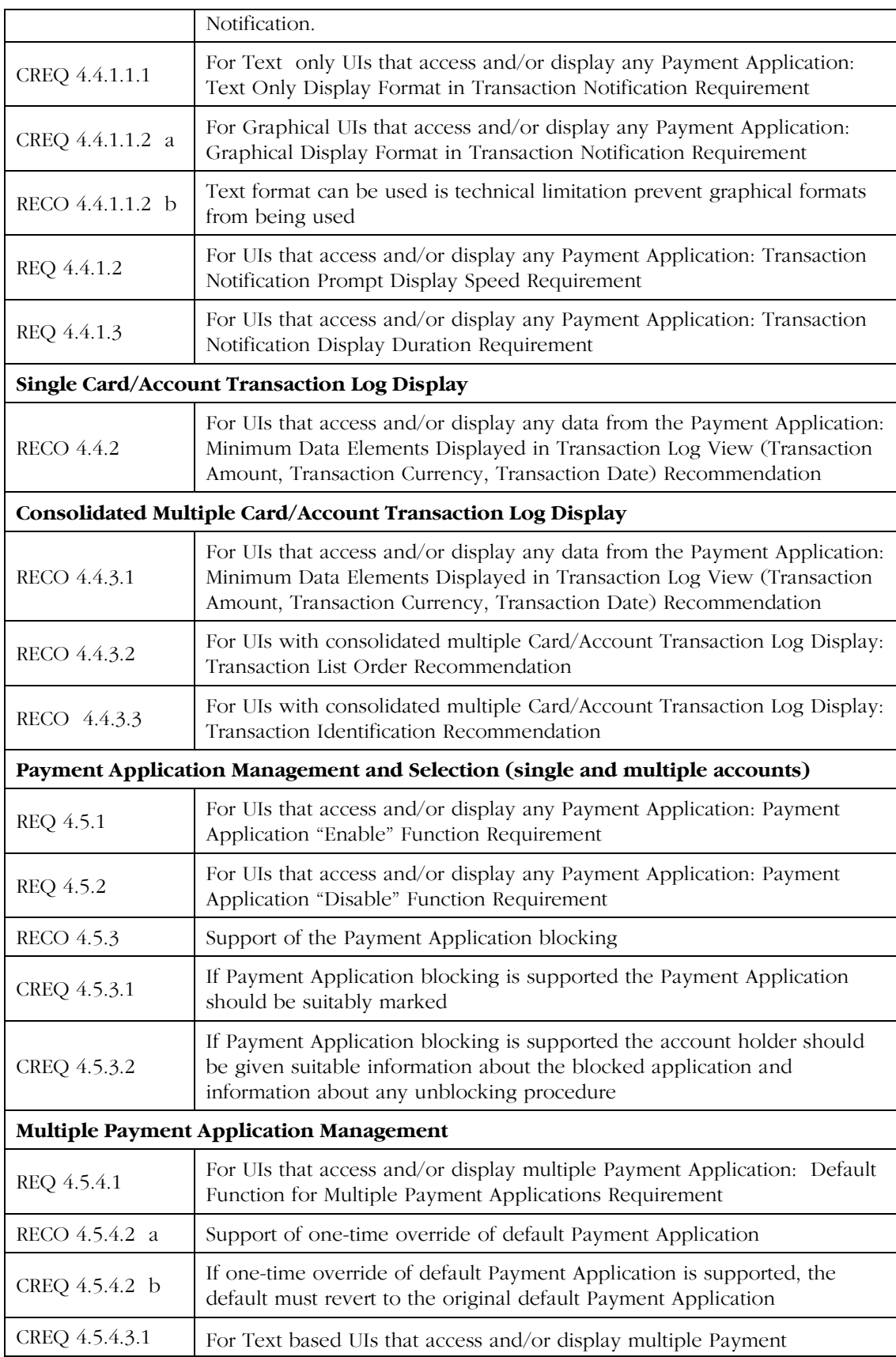

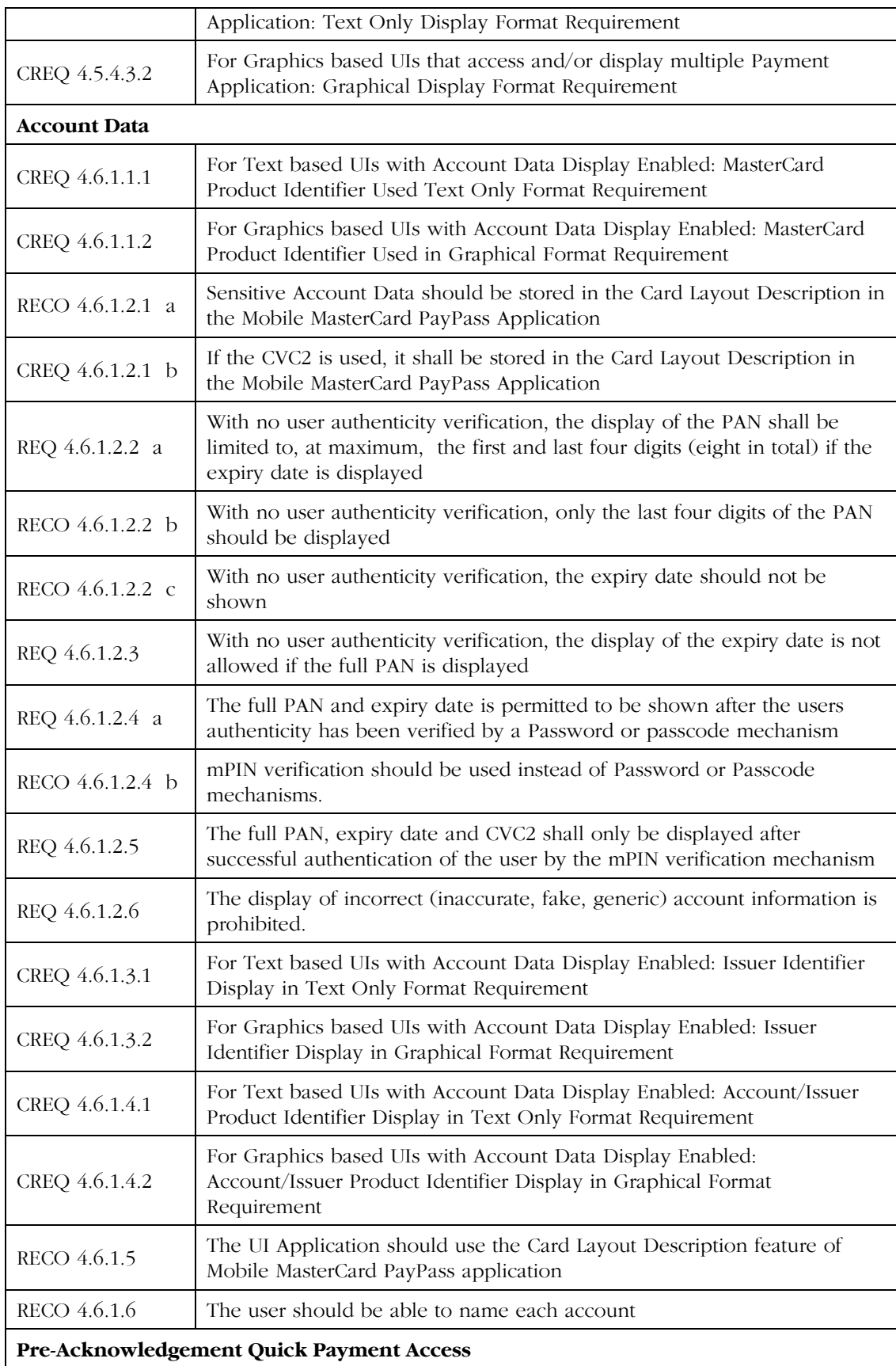

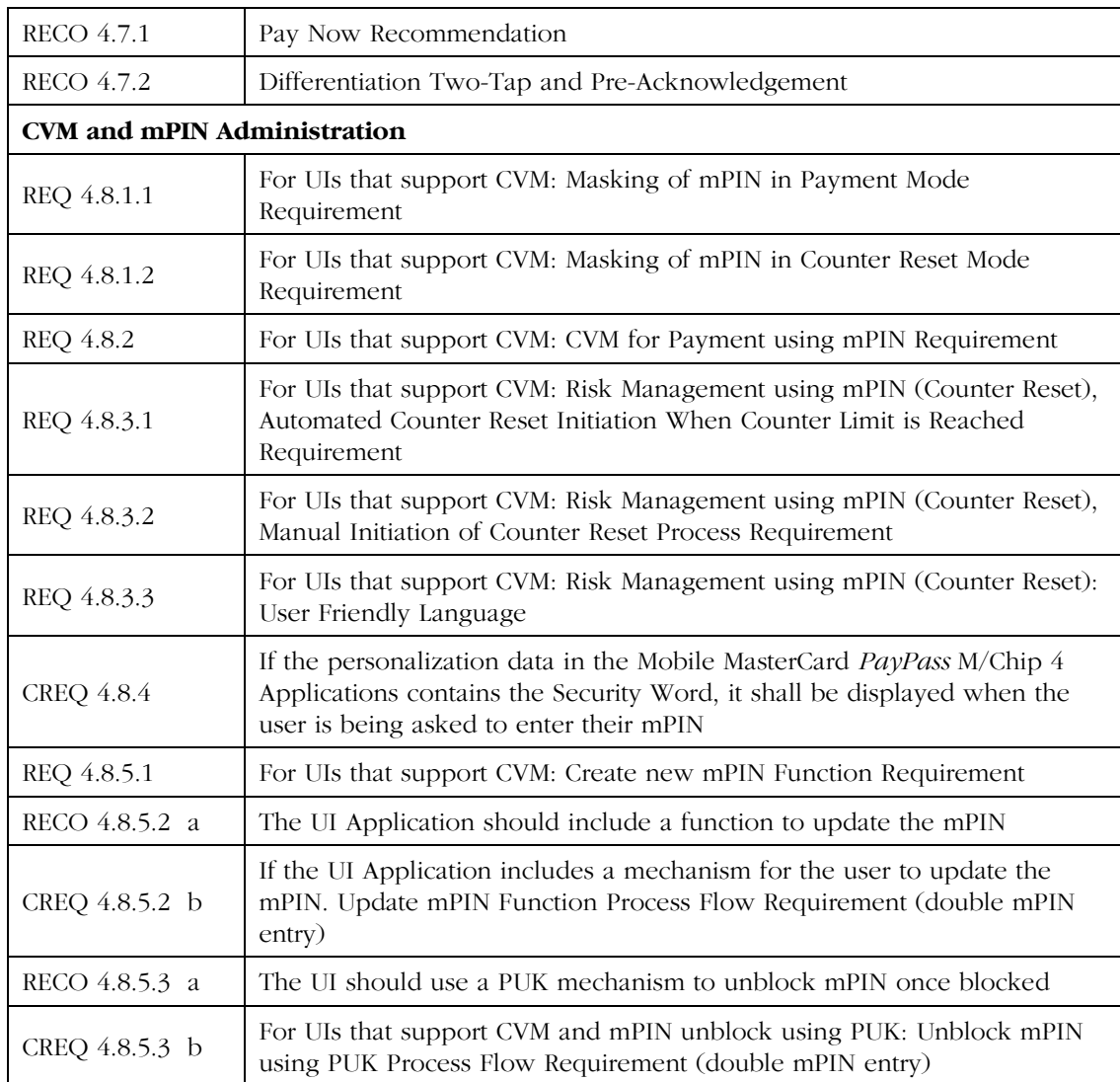